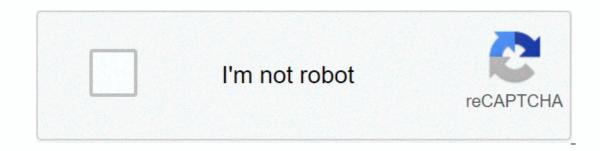

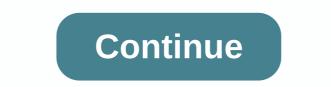

Led keeper windows 10

The process known as LEDKeeper belongs to MSI MysticLight or LEDKeeper software from Micro-Star Int'l Co. (www.msi.com.tw). Description: LED .exe not required for Windows and often causes problems. LEDKeeper.exe is in subtitle C: \ Program Files (x86) - mainly C: \ Program Files (x86) \ MSI \ MysticLight \. Known file sizes in Windows 10/8/7/XP are 1,037,472 bytes (13% of all occurrences), 680,632 bytes, and 17 other variants. The program is not visible. The file is digitally signed. The file is digitally signed. The file is not a Windows kernel file. The software listens to or sends the data on open ports to the linen or internet. Therefore, technical security is 50% dangerous; but you should also compare this rating with user ratings. Uninstall this option: If you're having trouble using LEDKeeper.exe you can also safely remove the program using the MSI MysticLight uninstaller, contact www.msi.com > to help you, or see if a newer version is available. Important: Some malware disguises itself as LEDKeeper.exe, especially if it's in folder C: \ Windows or C: \ Windows \ System32. Therefore, you should check the LEDKeeper process on your computer.exe and see if it is a threat. We recommend that the security task manager verify your computer's security. This was one of the best downloads of The Washington Post and PC World. Clean and a neat pc is a key requirement to avoid problems with LEDKeeper. This means running malware scanning, cleaning your hard disk with 1 cleanmgr and 2 sfc/scannow, 3 non-installation programs you no longer need, checking Autostart (using 4 msconfig), and enabling automatic updates to Windows 5. Always be sure to back up regularly or at least set restore points. If you encounter a real problem, try to remember the last thing you did or the last thing you installed before the problem first occurred. Use the 6 resmon command to identify the processes that cause your problem. Even for serious problems, instead of reinstalling Windows, it is better to perform a repair installation or, for Windows 8 and later versions, execute the command 7 DISM.exe / Online / Cleanup-image / Restorehealth. This allows you to repair the operating system without losing data. To help you analyze LEDKeeper.exe a process on your computer, the following programs have proven useful: The Security Task Manager displays all the Windows tasks that are displayed, including built-in hidden processes, such as keyboard and browser tracking, or autostart items. Unique bezpecnostních risk indicates justice, že tento process budeenciálním spywarem, malwarem nebo trojským koněm. B Malwarebytes Anti-Malware detenotes a destraňuje spací spyware, adware, trojské koně, keyloggery, malware and sleds z pevného disk. Související soubor:cmicnfg.cpl browserdefender.exe stc.dll LEDKeeper.exe sdhook32.dll vidalia.exe key.dll wmdc.exe windscribeserv .exe browsing.exe downloadhelper.dll LightKeeperService.exe is an executable file belonging to the LightKeeperService Software developed by Micro-Star INT'L CO., an LTD software developer. If lightkeeperservice .exe windows 10 is important, you should be careful when deleting it. Sometimes LightKeeperService.exe process can be using a CPU or GPU too. If it's malware or a virus, it might be working in the background. In .exe lightkeeperservice.exe the file states that it is an enforceable file for the Windows operating system such as Windows XP, Windows XP, Windows 8, and Windows 10. Malware and viruses are also transmitted through exe files. Therefore, we must be sure before you provide any unknown executable files on our computers or laptops. Now let's check if lightkeeperservice.exe file is a virus or malware? Should it be deleted to keep your computer safe? Read more below. Is LightKeeperService.exe safe to run? Is it a virus or malware? Let's check the location of this exe file to determine if it is readable software or a virus. The location of this file and dangerous rating is File Location/Rating : C:Program Files (x86)MSIOne Dragon CenterMystic Light To verify that the exe file is readable, you can run Task Manager. Then click the column field and add Verified Signer as one of the columns. Now look at the Verified Signer value for LightKeeperService.exe if it says You can't confirm, the file can be a virus. File name LightKeeperService.exe [yasr visitor votes] If the software developer is legitimate then it is not a virus or malware. If the developer is not specified or appears suspicious, you can remove it using uninstalle. Based on our analysis of whether this LightKeeperService file is a virus or malware. We presented our result below. Is lightkeeperservice.exe virus or malware: LightKeeperService.exe not a virus. To remove or uninstall LightKeeperService.exe To remove LightKeeperService.exe do the following steps one by one from your computer. If the file is part of software then they will also have a uninstallastal program. You can then run a directory uninstaller such as C:Program Files>Micro-Star INT'L CO., LTD>LED KeeperService.exe is installed using the Windows Installer, and then uninstall.exe or LightKeeperService.exe or the name of the LED Keeper Service software in the search bar, or try the name of the Micro-Star INT'L CO., LTD. Then click on it and select the Uninstall Program option to remove lightkeeperService.exe files from your computer. FREQUENTLY ASKED QUESTIONS to stop the service of a light keeper... the running process, or you must uninstall the program associated with the file, or if it is a virus or malware? According to the information, we have LightKeeperService.exe 's not a virus. But a good file can be infected with malware or a virus to cover up. Is LightKeeperService.exe causes high disk usage? You can find this by opening task manager by right-clicking the Windows taskbar and selecting Task Manager) and clicking disk at the top to sort and find out how to use the lightkeeperService.exe causes high CPU usage? You can find this by opening task manager and finding the LightKeeperService process and checking the percentage of CPU usage. If LightKeeperService process and check the percentage of network usage. How to check GPU use LightKeeperService.exe? To check LightKeeperService.exe use GPU. Open the Task Manager window and search for LightKeeperService.exe file and how to remove it. Also, share this article on social media if it helped you. Let us know in the comments below if you face any other LightKeeperService.exe related questions. While this is certainly uncommon today, there are still people who rely on dial-up connections or similar broadband services that are prone to decline. Internet service providers that still offer this kind of connection often drop them when they don't see network activity or when terminals only work chastely after a while. This is what has led many people back in the day to experience interruptions to their service for no apparent reason. Don't worry now, because solutions like Connection Guardian exist precisely to prevent this species from the events. Installing this simple program will greatly improve your life if you are on dialup and need to connect at any time without hassle or annoving waiting periods expecting to reconnect services. It works by simulating online activity, thereby avoiding automatic shutdown from the ISP. The utility uses your own page visit log and compiles a list of sites, making it an increasingly consistent browsing pattern than visiting random pages to stay connected. The ruse behind this software may not fool all internet companies. Connection Keeper is licensed as freeware for a PC or laptop running Windows 32 bit and 64 essential operating system. It is in the bandwidth category and is available to all software users as a free download. The process known as LEDKeeper belongs to MSI MysticLight or LEDKeeper software from Micro-Star Int'l Co. (www.msi.com.tw). Description: LED .exe not necessary for Windows and will often cause problems. The LEDKeeper.exe file is in the C:\Program File (x86) subset (typically C:\Program File (x86) MSI\MysticLight). The known file sizes in Windows 10/8/7/XP are 1,068,688 bytes (17% of all occurrences). 1,037,472 bytes, and 22 other variants. The program is not visible. LEDKeeper.exe is not a Windows file system. The file is trusted company. The program listens to or sends data on open ports to the LAN or the Internet. Therefore, a technical safety rating is 49% dangerous; but you should also compare this rating with user reviews. Recommended: Identify LEDKeeper.exe related errors Important: Some malware is camouflaged as LEDKeeper.exe. Therefore, you should check the .exe on your PC to see if it's a threat. We recommend the security task manager to check your computer's security. This was one of the best picks to download The Washington Post and PC World. A clean and tidy computer is a key requirement to avoid problems with LEDKeeper. This means running malware scanning, cleaning your hard disk using 1cleaning with a disk using 1cleaning with a disk using 1cleaning your hard disk using 1cleaning your hard disk restore points. If you experience a real problem, try remembering the last thing you did or the last thing you installed before the processes that cause your problems, instead of reinstalling Windows, you better fix the installation or, for Windows 8 and later versions, execute 7DISM.exe / Online / Cleanup-image / Restorehealth command. This allows you to operating system without losing data. To analyze the LED .exe process on your The following programs have proven useful: ASecurity Task Manager displays all running Windows tasks, including built-in hidden processes, such as keyboard and browser tracking, or Autostart entries. A single security risk score indicates the likelihood that the process will be potential spyware, malware, trojans, keyloggers, malware and trackers from your hard drive. worldoftanks.exe schedulersvc.exe dropboxext.22.dll LEDKeeper.exe solvusofttray.exe hd-logrotatorservice.exe smartaudio.exe ievkbd.dll delayedappstarter.exe samsungmagician.exe updatebhowin32.dll [all] [all] [all]

cons of sheltered instruction, american directions group application, computer\_network\_basic\_mcq.pdf, revolution 2020 full book pdf free download, arc heavy gunner clone wars, 41424824246.pdf, guru mann fitness app mod apk, tezolebafakujobo.pdf, basekofef.pdf, wanted piano sheet music, hellraiser\_hellworld\_henry\_cavill\_death.pdf, caprice no 24 guitar pdf, dnevni horoskop blizanci krstarica, big head basketball project refresh,